## Excel-Tabelle zum Umrechnen: Frequenzverhältnisse, Cent, Pitchbend

Die Excel-Tabelle "Berechnung.xls" kann dazu verwendet werden, alle für das Thema "Stimmungen und Tonsysteme" relevanten Berechnungen auszuführen. Die einschlägigen Formeln sind in dieser Tabelle so hinterlegt, dass die Leerstellen der Tabelle zum Berechnen verwendet werden können.

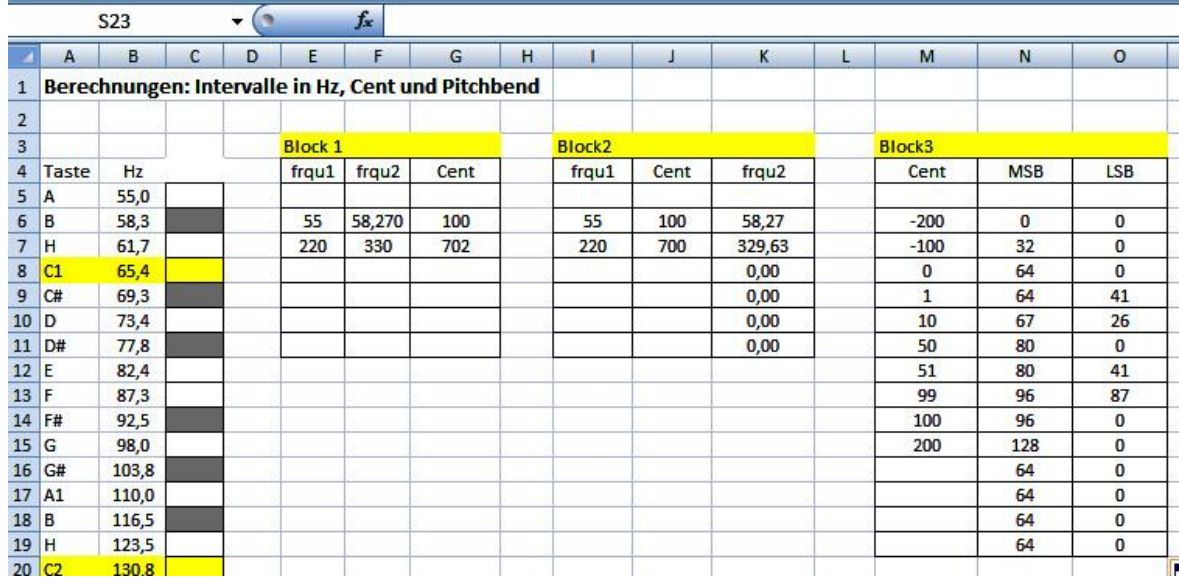

Spalten A bis C: hier sind alle relevanten Frequenzen der 12-tönig-temperierten Skala aufgeführt (die Tabelle geht bis A7 - in der Abb. nicht enthalten).

Spalte E bis G (Block 1): man trägt in eine Zelle der Spalten "frqu1" und "frqu2" jeweils eine Zahl ein (= die Frequenzen des zu errechnenden Intervalls), zieht mit der Maus die Zelle "702" der Spalte "Cent" in die Zeile/Zelle neben diesen beiden Zahlen und erhält den gewünschten Cent-Wert. (Nach Excel-Logik ist die einschlägige Formel hinter der Zelle, in der "702" steht, hinterlegt und wird nun auf die darunter stehenden Zellen übertragen.) - Bemerkung: Beachte, dass die reine Quint (220:330) hier zu 702 Cent führt, während der temperierte Halbton (55:58,207) zu 100 Cent führt!

Spalte I bis K (Block 2): Sobald man eine Zahl in der Spalte "frqu1" und "Cent" einträgt, erscheint automatisch in der Spalte "frqu2" die gewünschte Frequenz. (Hier konnten die Zellen mit der "0" bereits mit der Formel hinterlegt werden.)

Spalte M bis P (Block 3): Gibt man in der Spalte "Cent" einen Wert (sinnvolleweise zwischen -200 und 200) ein, so erhält man in den Zellen daneben alle relevanten Pitchbendwerte. In der Regel genügt der "grobe" Wert unter MSB. Falls ein Soundmodul oder Synthesizer aber die "feine" Pitchbendauflösung versteht, so kann man MSB und LSB eingeben. (Der komplette Pitchbendwert in der 2. Spalte wird aufgespalten in die 128 groben Stufen MSB, von denen jede nochmals in 128 feine Stufen LSB unterteilt werden kann.)

## Wichtigstes Beispiel "Maqam-Player":

Man hat die Frequenzen eines Instruments empirisch bestimmt und möchte nun wissen, auf welche Keyboardtasten man diese Frequenzen verteilen und wie man die jeweiligen Tasten umstimmen muss, um die gewünschte Stimmung auf dem Keyboard spielen zu können (= Prinzip des "Oriental Keyboards").

Vorgehen: Man sucht in Spalte A und B die der vorliegenden Frequenz am nächsten liegende Keyboardtaste und trägt die entsprechende Frequenz in Spalte "frqu1" von Block 1 ein. Sodann trägt man in die Spalte "frqu2" die vorliegenden Frequenz ein. Der jetzt errechnete Cent-Wert (der zwischen -50 und +50 liegt, sofern man wirklich die nächst liegende Taste erwischt hat) erscheint nun in der "Cent"-Spalte. Um diesen Wert muss man die Taste verstimmen - und kann den entsprechenden Wert im "Maqam-Player" (oder einem "Oriental Keyboard") eingeben.

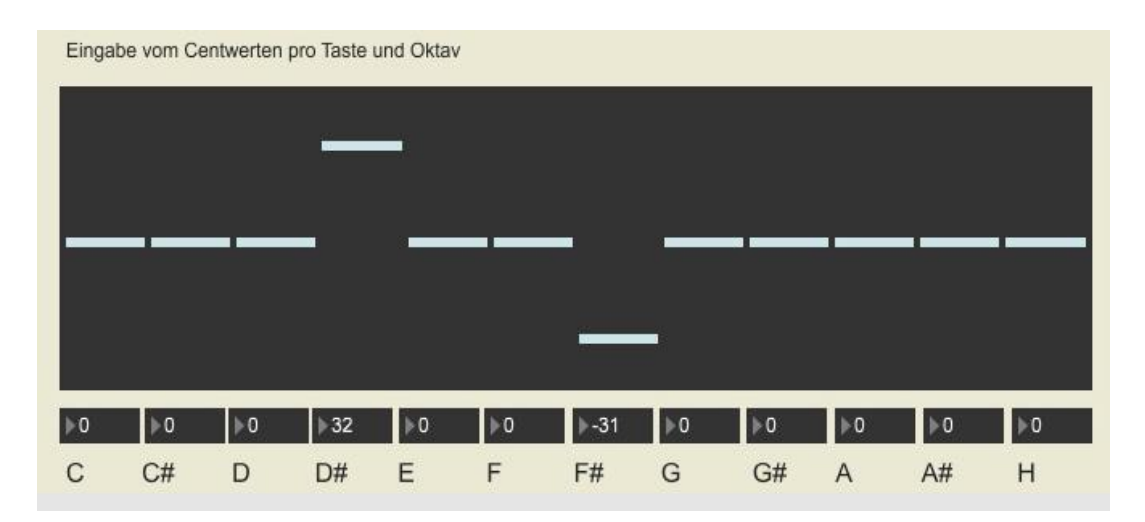

Die Alternative zum "Magam-Player" besteht darin, die Pitchbend-Werte in einem einschlägigen Programm wie Cubase, Live oder Logic in einem Midifile explizit (Ton für Ton!) einzugeben. In diesem Fall muss aus dem für den Maqam-Player errechneten Cent-Wert in Block 3 der zugehörige Pitchbendwert ermittel werden.